# **VMware - тестовая лаборатория (Test Lab)**

Версия VMware: 5.5.0 Rollup 2 2068190

## **Задача**

Требуется тестовая лаборатория VMware 5.5.0 для следующих целей: попробовать HA, DRS, vMotion, VSAN и прочие вкусные сочетания букв. Т.к. свободного железа мало или вовсе нет, будем обходиться бюджетными штуками. Для нормальной полноценной работы требуются SSD-диски, мы их заменим на псевдо-SSD).

## **Используемое железо (hardware)**

- Материнская плата: ASUS B85M-E
- Процессор: Intel i7-4770
- Память: 32 GB (4 x 8GB)
- Жесткий диск: 2 TB

## **Установка**

#### **Установка ESXi**

Материнская плата ASUS B85M-E содержит сетевую плату Realtek 8111, которая не поддерживается VMware ESXi 5.5.0, поэтому необходимо интегрировать VIB в образ. Описание как это сделать тут: [Запуск NIC Realtek 8111 в Vmware 5.5](https://wiki.rtzra.ru/software/vmware/vib-realtek-8111)

Загружаемся с этого образа, устанавливаем VMware как обычно, настраиваем сеть, загружаемся. В итоге у нас есть готовый к приключениям хост.

#### **Установка vSphere Server**

Для дальнейшей работы нам необходим vSphere Server, именно он дает возможность поиграть со всеми интересностями.

vSphere Server можно ставить из appliance или развернуть руками - каждый выбирает наиболее понравившийся путь. Если ставите руками, план действий таков:

- Создание новой виртуальной машины
- Установка операционной системы Windows Server (лучше использовать последнюю на данный момент Windows Server 2012 R2)
- Если планируется большое кол-во хостов и виртуальных машин можно установить SQL Server. Этот шаг можно пропустить и поставить SQL Express который идет в комплекте.

Устанавливаем vSphere Server

### **Создание гостевых хостов ESXi**

Загружаем файл с образом ESXi на основной хост в новый datastore.

Создаем новую виртуальную машину со следующими характеристиками:

- 2d. Select Compatybility: Compatibe with: ESXi 5.5 and later
- 2e. Select a guest OS:
	- Guest OS Family: Other
	- Guest OS Version: Other (64-bit)

Редактируем только что созданную машину:

- Virtual Hardware
	- $O$  CPU: 2
	- CPU / Hardware virtualization: включаем Expose hardware assisted virtualization to guest OS
	- Memory: 4 GB
	- SCSI Controller 0: LSA Logic SAS
	- $\circ$  Hard Disk 1: 20 GB (сюда поставим сам ESXi)
	- $\circ$  Hard Disk 2: 32 GB (это будет наш псевдо-SSD)
	- Hard Disk 3: 100 GB (основной datastore для экспериментов)
	- CD/DVD Drive 1: подключаем образ ESXi
- VM Options
	- General
		- Guest OS: Other
		- Guest OS Version: VMware ESXi 5.x
		- Boot Options
			- Firmware: BIOS (recommended)
		- Advanced → Configuration Parameters → Edit Configuraton
			- $\blacksquare$  Добавляем новую строку: scsi0:1.virtualSSD = 1

Запускаем только что созданную виртуальную машину, устанавливаем на ней ESXi, настраиваем. Гостевой хост готов.

#### [vmware](https://wiki.rtzra.ru/tag/vmware?do=showtag&tag=vmware), [vsphere](https://wiki.rtzra.ru/tag/vsphere?do=showtag&tag=vsphere), [test lab,](https://wiki.rtzra.ru/tag/test_lab?do=showtag&tag=test_lab) [тестовая лаборатория](https://wiki.rtzra.ru/tag/testovaja_laboratorija?do=showtag&tag=%D1%82%D0%B5%D1%81%D1%82%D0%BE%D0%B2%D0%B0%D1%8F_%D0%BB%D0%B0%D0%B1%D0%BE%D1%80%D0%B0%D1%82%D0%BE%D1%80%D0%B8%D1%8F)

From: <https://wiki.rtzra.ru/> - **RTzRa's hive**

Permanent link: **<https://wiki.rtzra.ru/software/vmware/vmware-test-lab>**

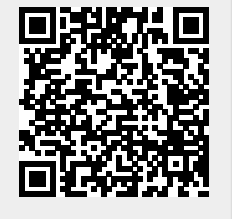

Last update: **2017/05/09 18:34**